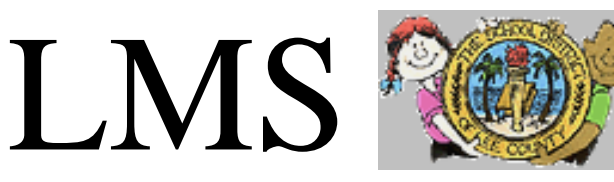

**LEAVE MANAGEMENT SYSTEM THE SCHOOL DISTRICT OF LEE COUNTY Kimberly Hutchins, Payroll Director Christine Blanchard, Payroll Specialist – LMS (239-335-1445) LMS Service Center c/o Payroll Department 2855 Colonial Blvd, Fort Myers, FL 33966**

### *SmartFindExpress: New Enhancements*

*Guest Teachers,*

### **Callout Enhancements**

#### **Purpose: To improve the efficiency of the LMS Callout system**

- Guest Teachers only need to enter their pin. (when the system calls out)
- Playback feature available for guest teachers to confirm they have entered their pin correctly before submitting.

When the Leave Management phone system calls out, guest teachers need to only enter in their 6 digit PIN **number.** Additionally, there is a new playback feature that will allow the guest teacher to confirm they entered their PIN correctly before submitting. **Please note, this is for when the system calls you for an assignment**. Both 9 digit Employee ID and PIN are required when you call INTO the system.

**SmartFind***Express* **website:** https://leecounty-fl.eschoolsolutions.com

# *Captcha, Smart Find Login Page:*

A **CAPTCHA** (a [backronym](https://en.wikipedia.org/wiki/Backronym) for **C**ompletely **A**[utomated](https://en.wikipedia.org/wiki/Automatic_test_equipment) **P**ublic **T**[uring test](https://en.wikipedia.org/wiki/Turing_test) to tell **C**omputers and **H**umans**A**part") is a type of [challenge-response](https://en.wikipedia.org/wiki/Challenge-response_authentication) test used in [computing](https://en.wikipedia.org/wiki/Computing) to determine whether or not the user is human. The captcha is a visual or audio challenge to the user to prevent bots and automated scripts from accessing SmartFindExpress (SFE). The captcha has been put in place as a security measure when logging into SmartFindExpress. It takes the average person approximately 10 seconds to solve a typical CAPTCHA and is only required at login or re-login after 30 minutes of inactivity. **I'm not a robot box is required to be checked at login to prevent access other than humans. More information on Google reCaptcha can be found here: <https://support.google.com/recaptcha/?hl=en>**

\*\*\*Please note that there may be times you don't need to do a picture puzzle when signing in.

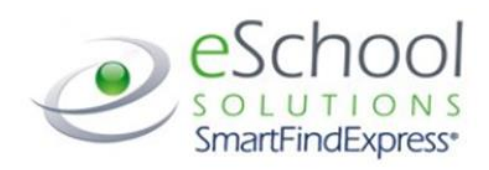

en français | en espanol

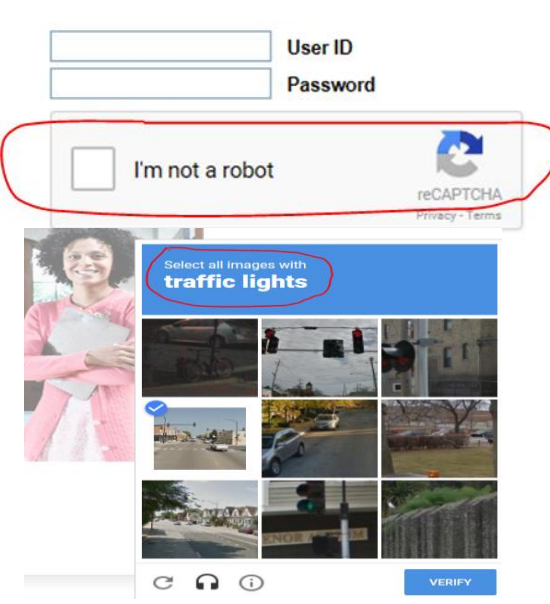

## *Job Cancellation Notification on the Substitutes Home Page when logging in.*

Guest Teachers will now see they have cancellations that they need to acknowledge when they sign into

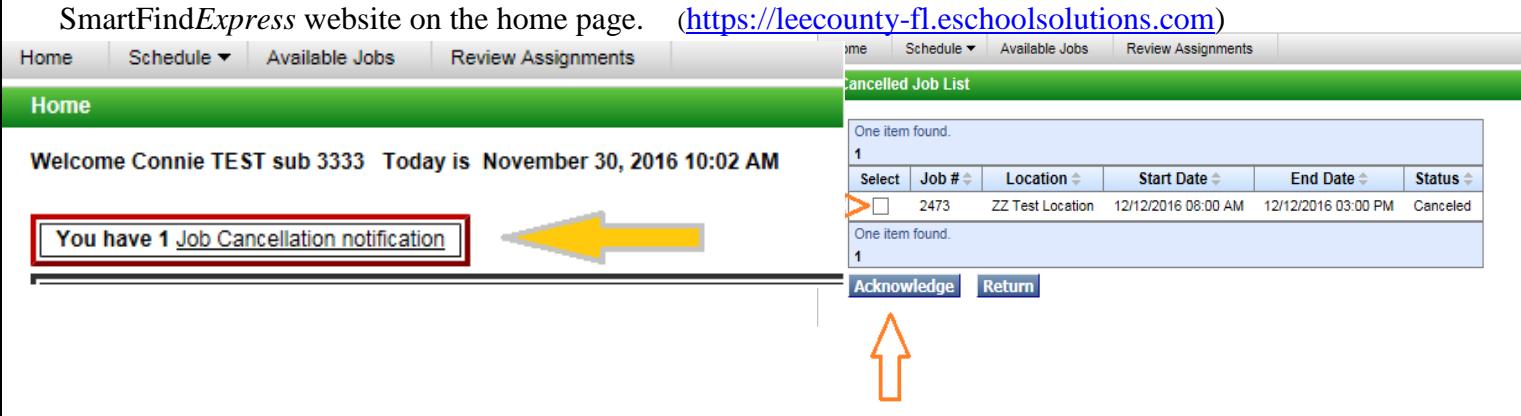

## **Schedule: Temporary Do Not Call**

**Purpose: To provide guest teachers additional setting options for IVR phone calls**

A guest teacher can now turn off all phone calls from IVR(phone system).

#### **Where to See This:**

Profile

1. Navigate to **Schedule Tab** > **Temporary Do Not Call**.

2. Check the box for **Block phone calls from Smart Find** to turn off all phone calls.

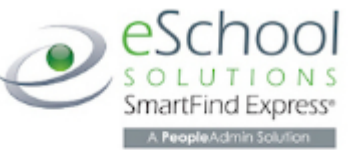

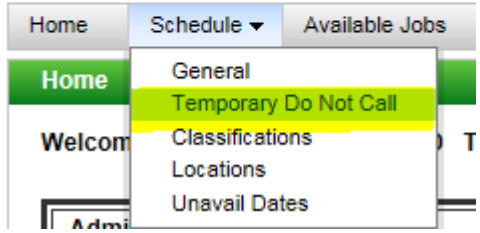

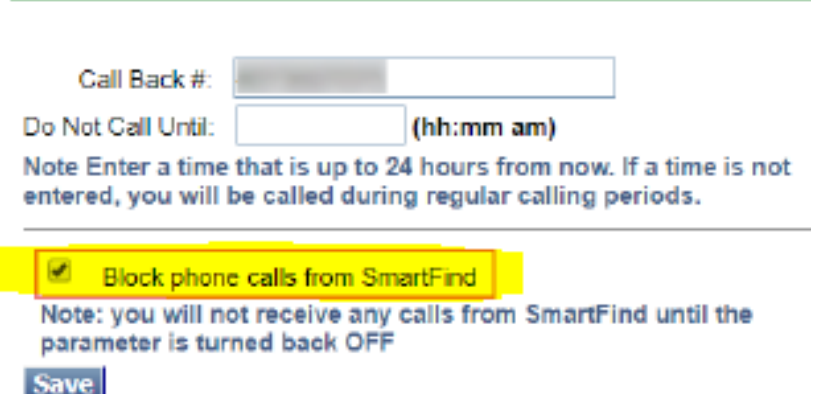

To receive calls "again" you will uncheck the box and click Save.

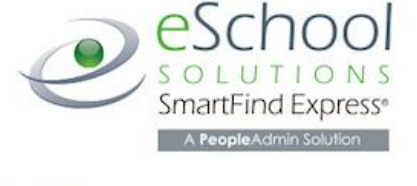

en espanol

**I forgot my PIN, can you tell me what my PIN is?** Sign into SmartFind*Express* online and click on "*Trouble Signing In*" (**https://leecountyfl.eschoolsolutions.com**). Enter your 9 digit Employee ID number and the security code shown on the screen then the system will email your PIN# (password) to the email address that is on file.

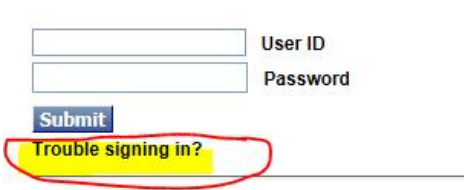